# 5 Steps to Check In for Your Video Visit

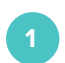

### **Select Device**

Use a computer or device with a camera and microphone.

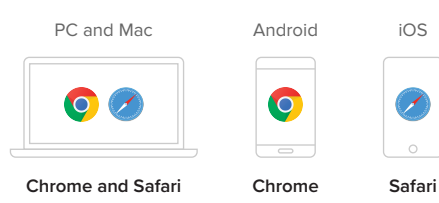

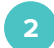

### **Go to Provider's Room**

Enter your provider's doxy.me room web address into the browser.

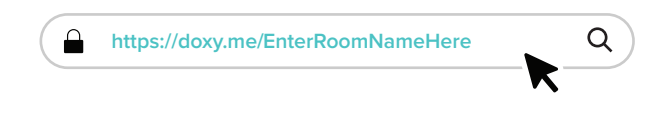

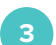

# **Check In**

Type in your name and click **Check In**.

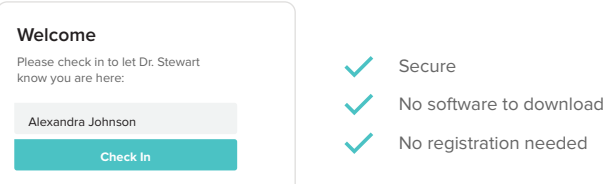

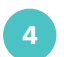

#### **Enable Webcam and Microphone**

Allow your browser to use your webcam and microphone.

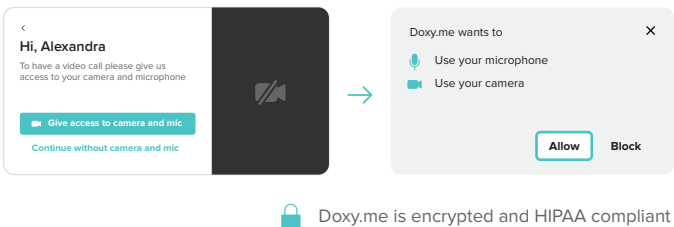

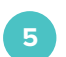

## **You're In!**

Wait for your provider to start the call.

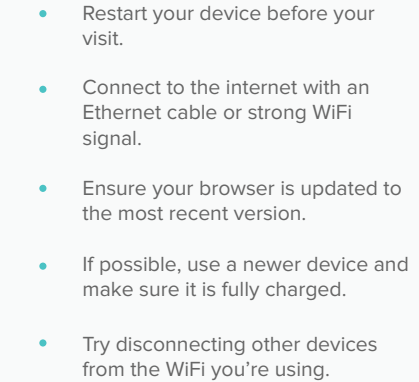

**Tips for a Great Call**

(H)

Click **Pre-call Test** in the waiting room to make sure your system is ready for the call.

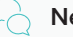

### **Need Help?**

If you need more assistance, don't hesitate to contact us!

**(844) 436-9963** Call

**support@doxy.me** Send a message